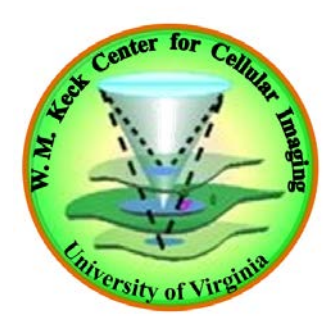

### **ISS Alba system FD FLIM/FCS System Overview**

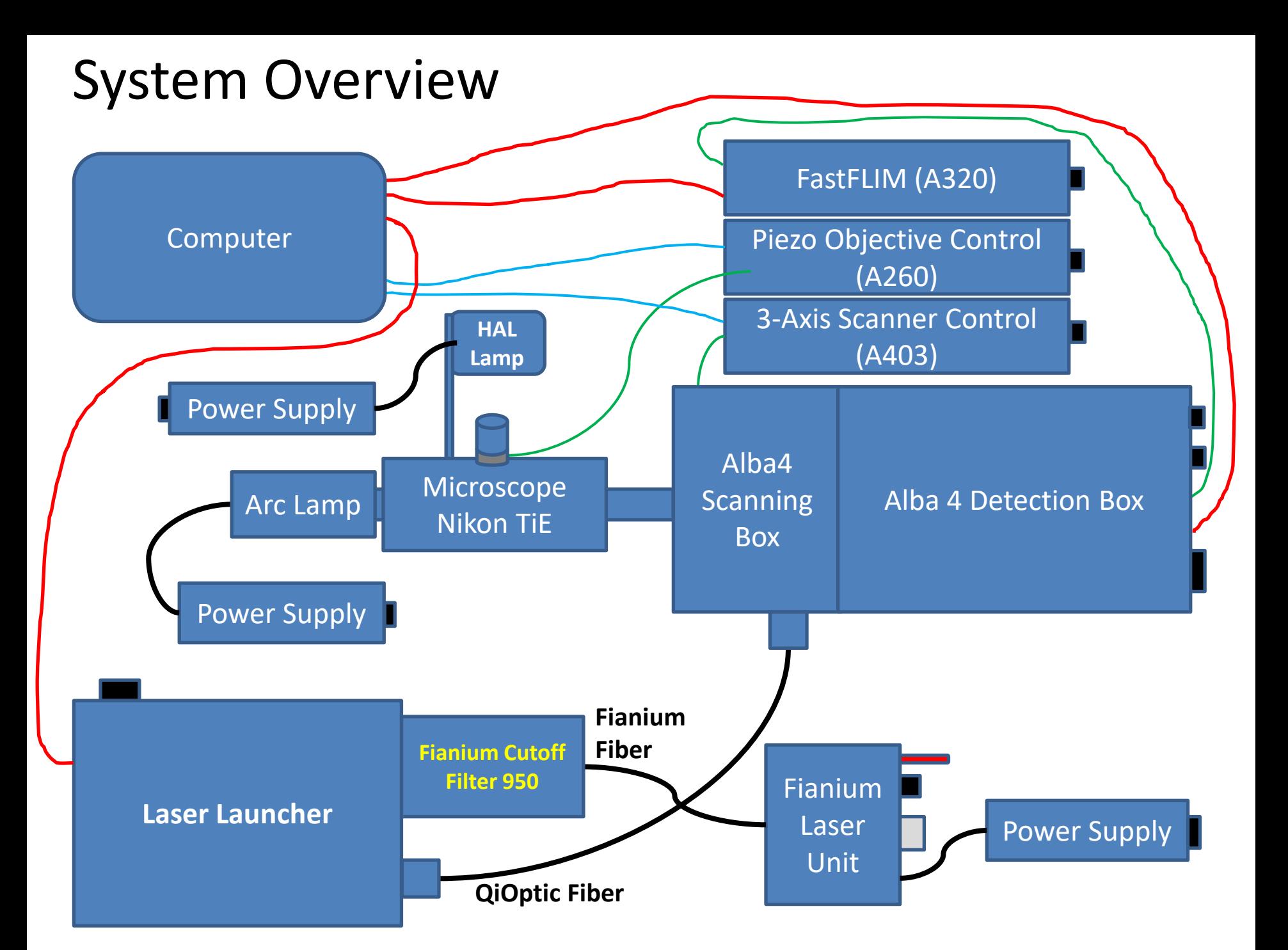

## Laser Launcher

The laser entering the ISS laser launcher after the Fianium cutoff filter is from 440 to 950 nm.

Three pairs of "**LP Filters** " and one pair of '**Mirrors**" in combination of several excitation band-pass filters are used to select specific laser excitation wavelengths. The laser intensity is controlled by the variable neutral density filter (**VND**). Adjust each pair of the "**LP Filter**" and the "**Mirror**" holders for the alignment of the particular laser line to the QiOptiq fiber. Everything is controlled by the software.

The filter wheel (**FW**) between the pair of 593 LP filters contains several excitation band-pass filters – **560/25 nm, 561/10 nm, 570/20 nm, 514/10 nm and 543/10 nm**.

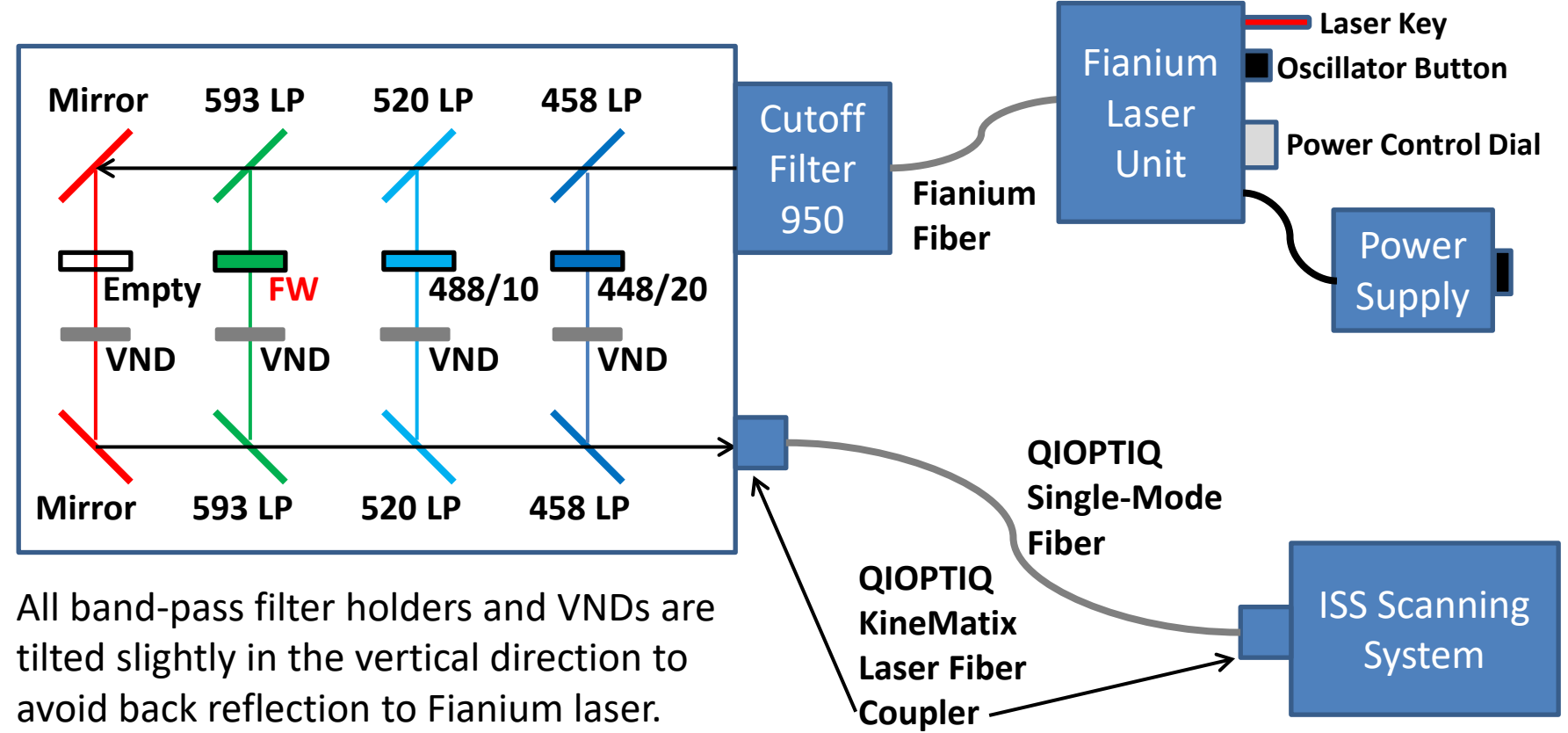

#### Laser Launcher - Pictures

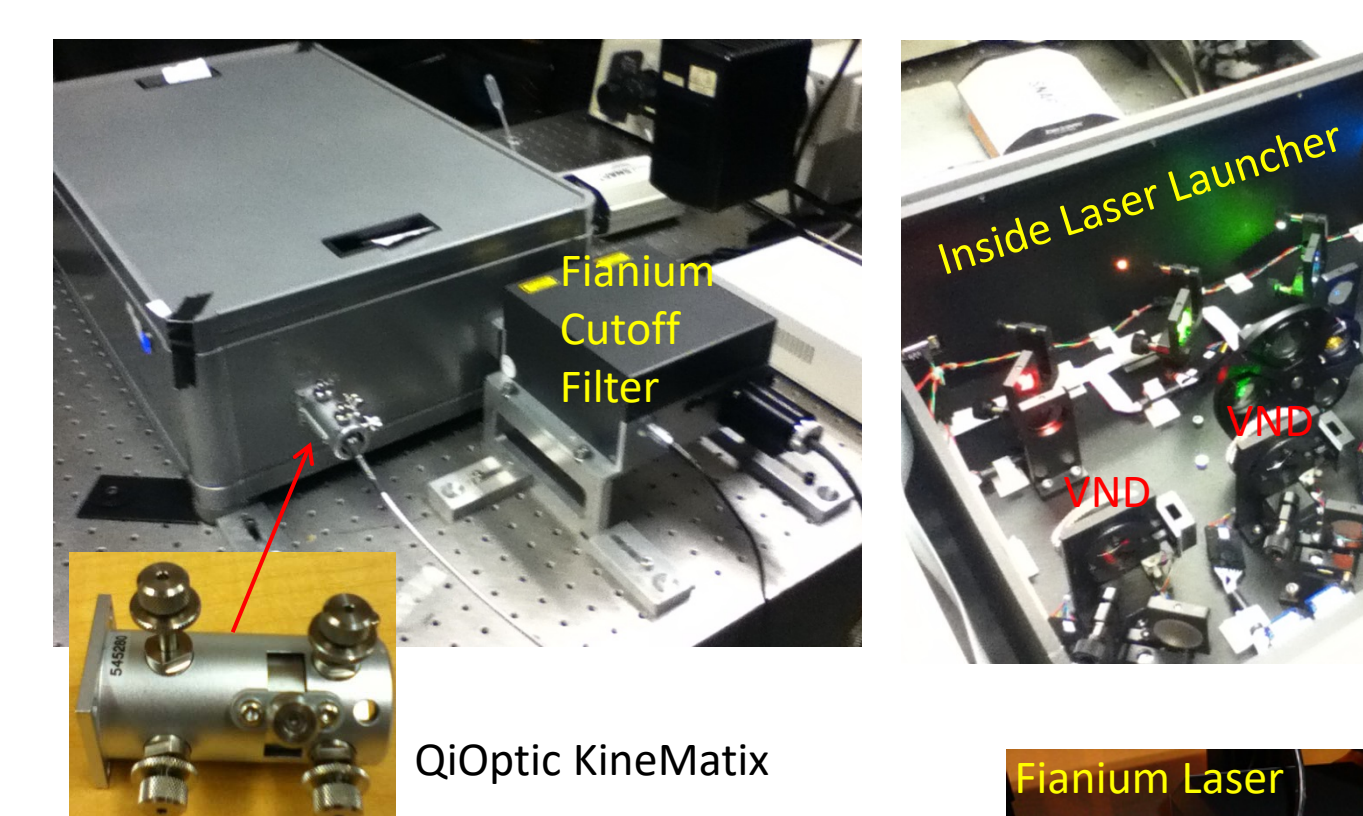

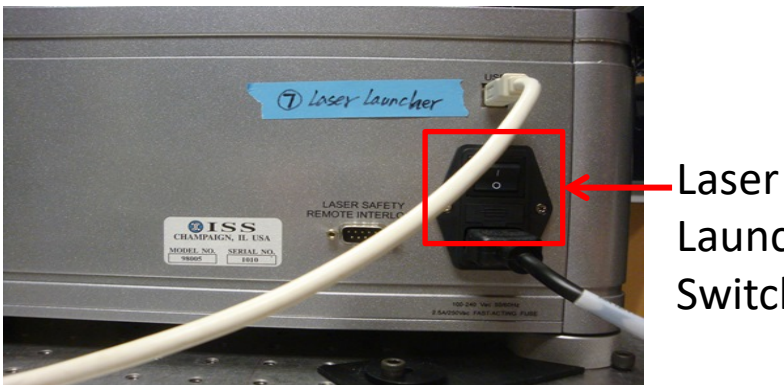

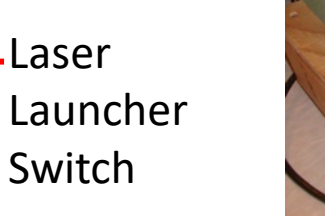

VND

VND

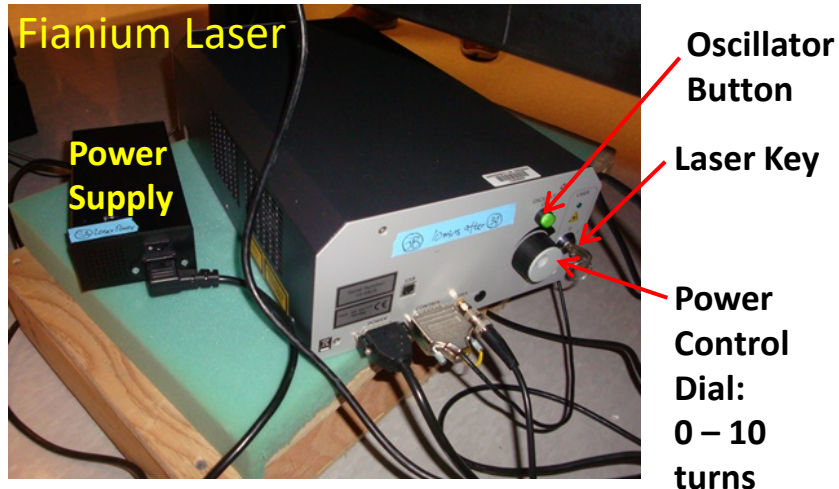

VND

VND

### Laser Launcher – Laser Alignment

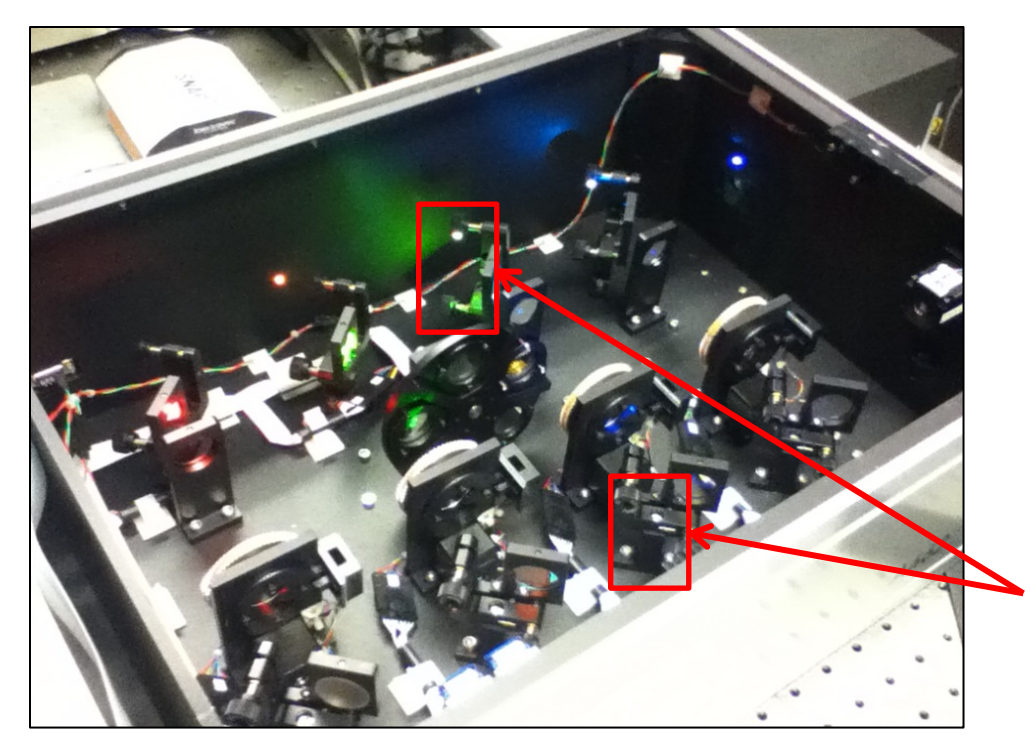

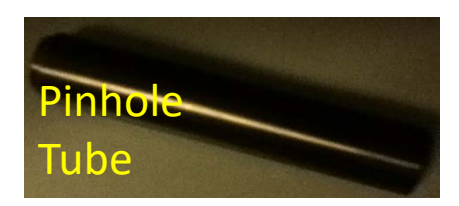

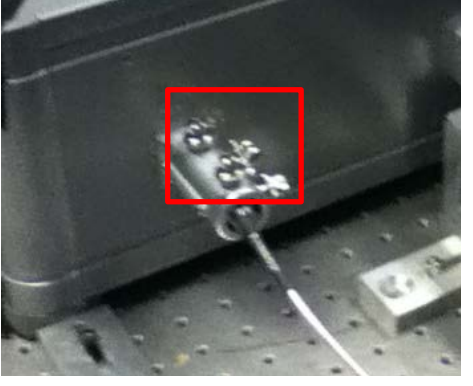

- 1. Take the fiber out of the KineMatix and insert the 'Pinhole' tube into the KineMatix.
- 2. Adjust the four screws of each pair of 'LP Filter/Mirror' holders to make sure to get a good laser beam shape and the maximum laser power out of the pinhole. NOTE: Flip the Pinhole tube to make sure the laser beam travels through the pinhole at each end. NOTE: Make sure that all laser lines follow the same path.
- 3. Take the Pinhole tube out of the KineMatix and put the fiber back.
- 4. Adjust the four screws of the KineMatix to reach the maximum power out of the fiber.

## ALBA4 Scanning & Detection

**Each of filter wheels has 5 positions and is controlled by software: MDFW - Main Dichroic Filter Wheel, BSFW - Beam Splitter Filter Wheel, Em1FW - Ch1 Emission Filter Wheel, Em2FW - Ch2 Emission Filter Wheel.**

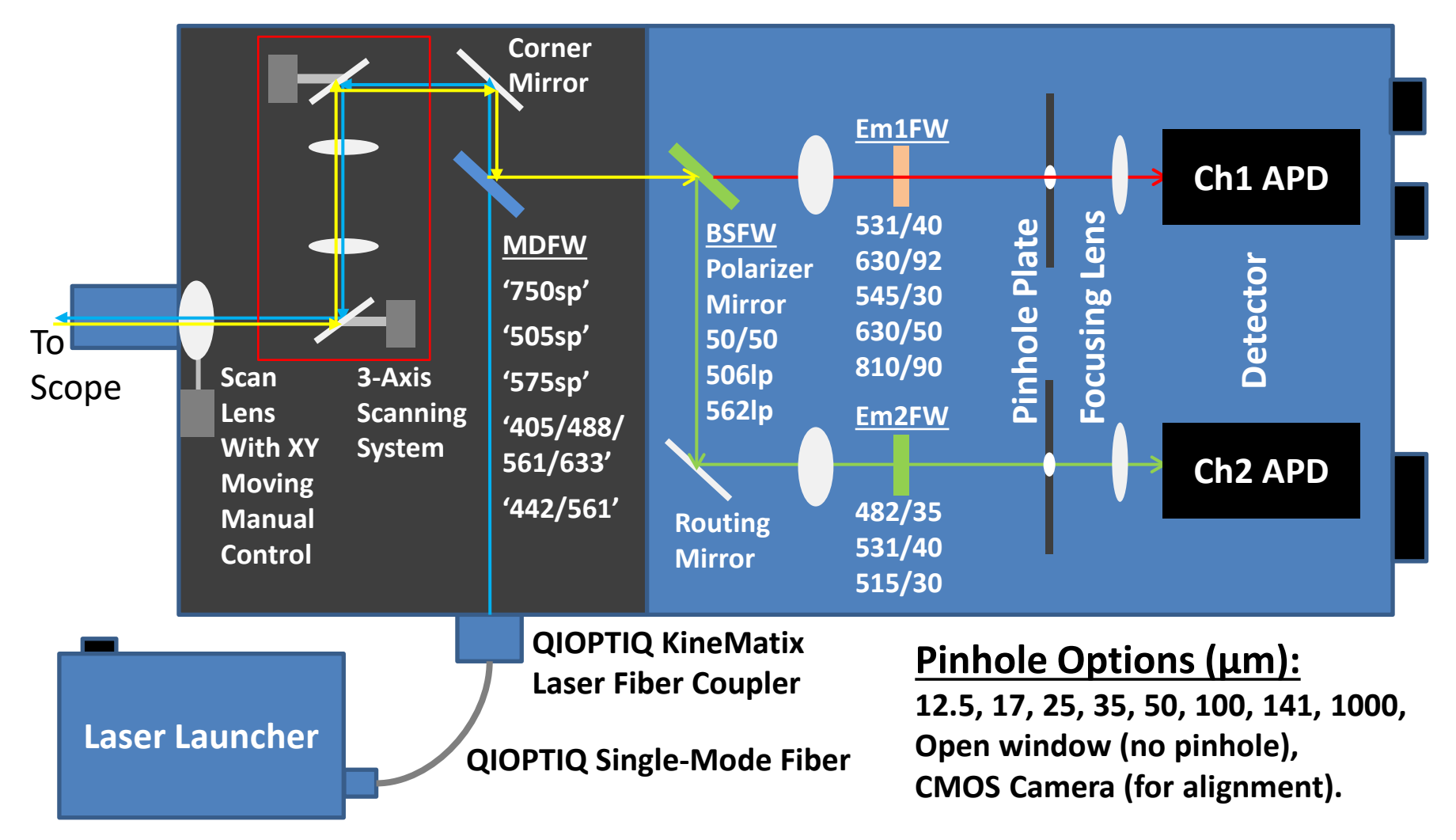

#### ALBA4 - Pictures

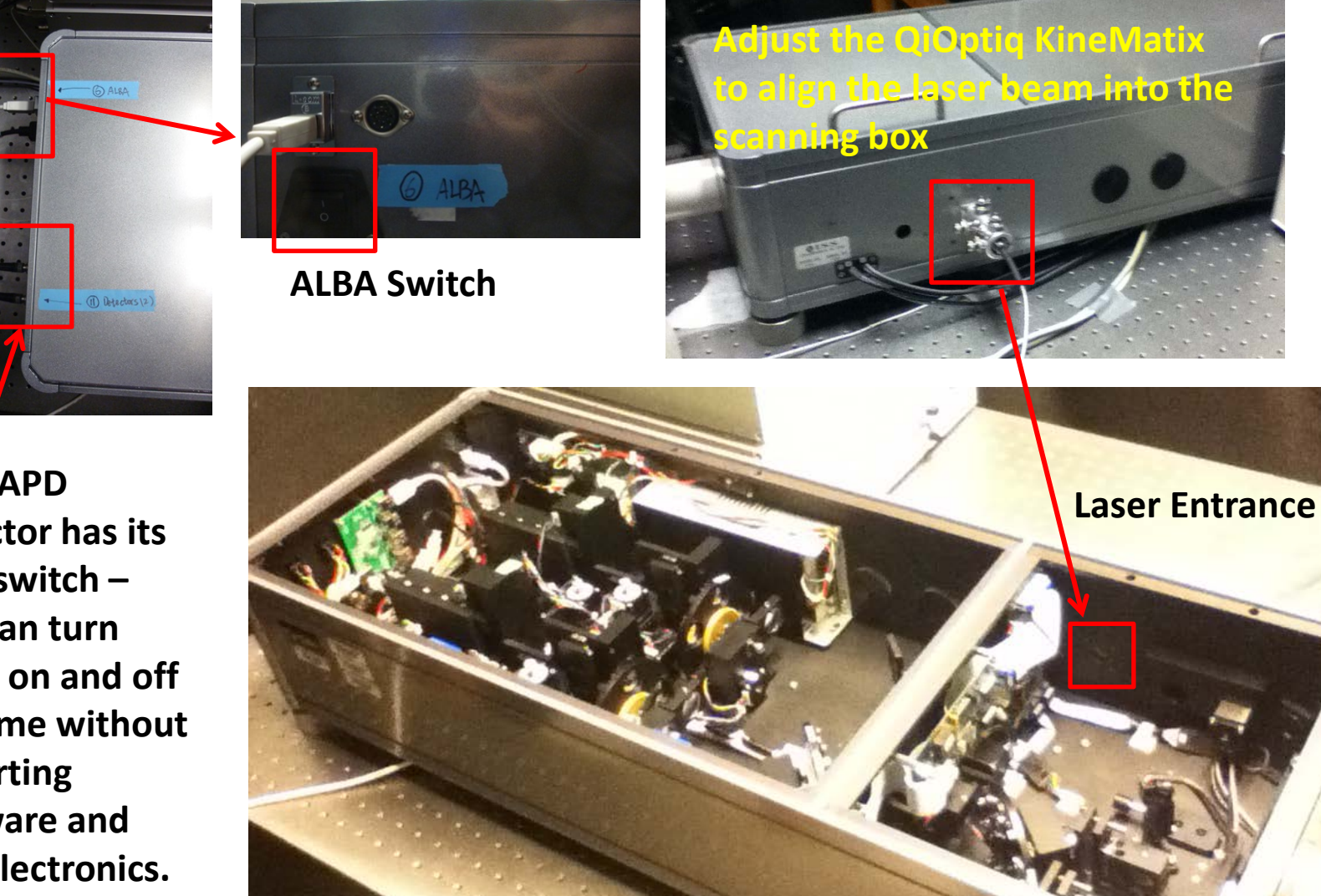

**Each APD detector has its own switch – you can turn them on and off anytime without restarting software and any electronics.**

## ALBA4 Scanning - Pictures

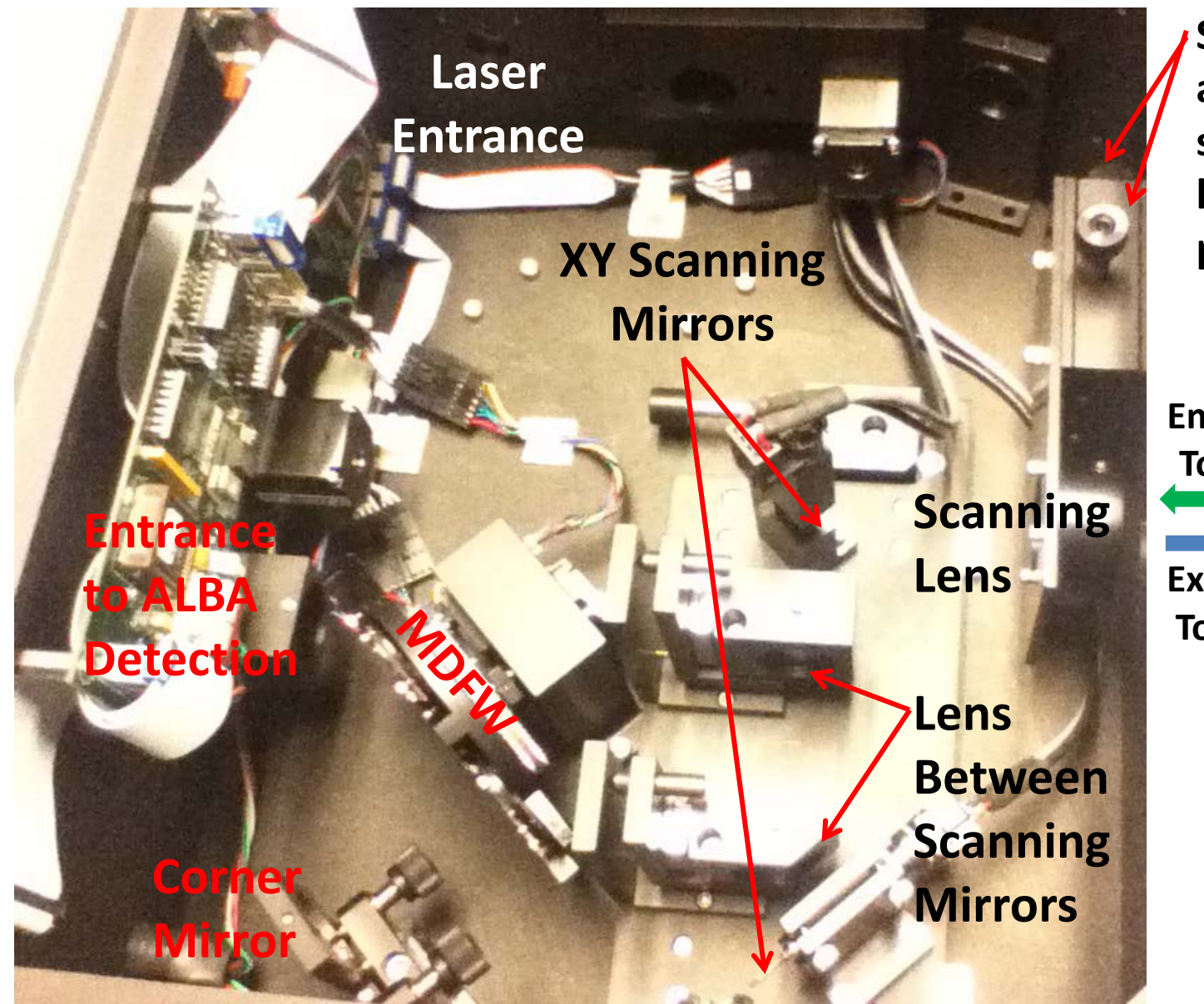

**Screws to adjust scanning lens XY position**

**Emission To Alba**

**Excitation To Scope**

#### ALBA4 Detection - Pictures

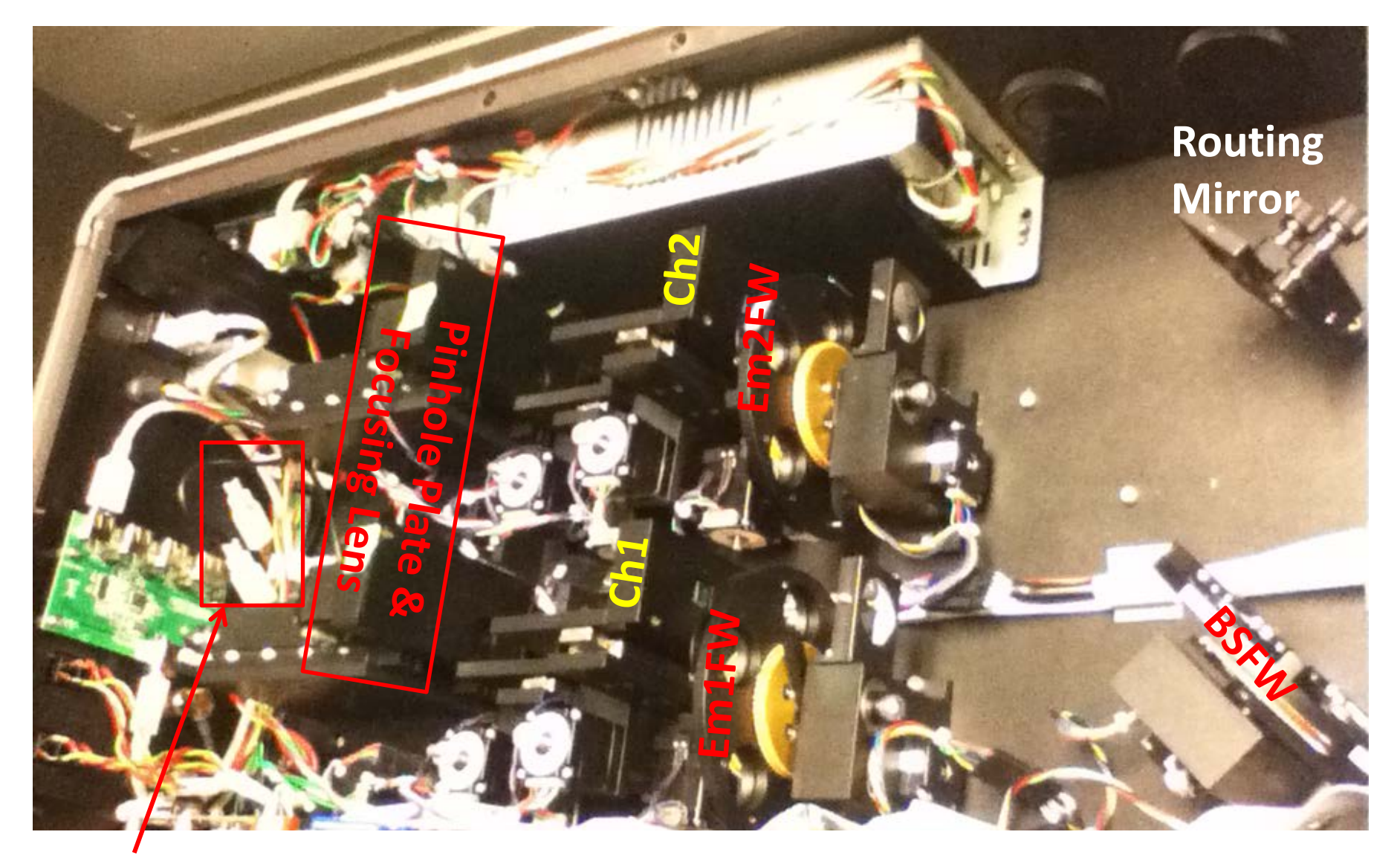

**USB Connection for Ch1 and Ch2 CMOS Cameras** 

# ALBA4 – Filter Installation & Alignment

You can change any filter on MDFW, BSFW, Em1FW and Em2FW and update the information accordingly in the software. The procedures are explained in details in **Chapter 3 (Device Configuration)** of the ISS VistaVision Manual. Alignment is NOT required for installing a new emission filter on Em1FW or Em2FW. **Alignment is required for installing a new dichroic filter on MDFW or BSFW** – **three screws are used to position a dichroic filter on MDFW or BSFW at a particular angle**.

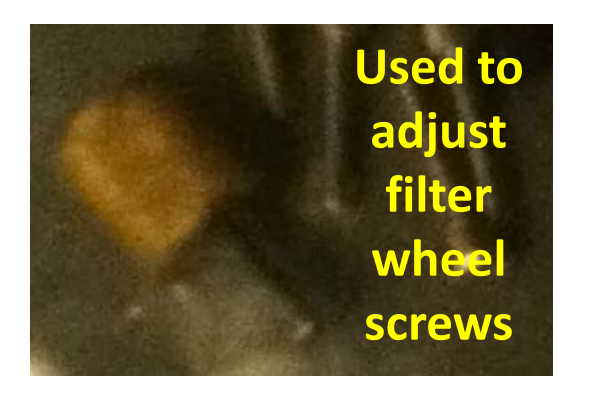

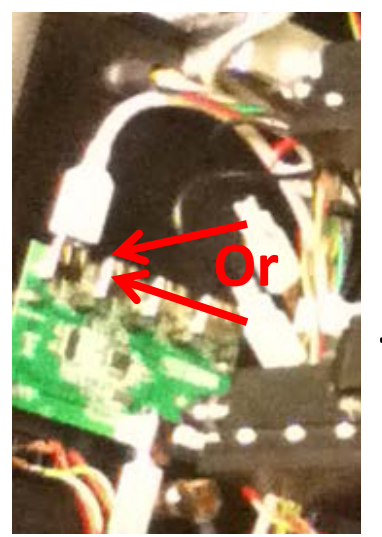

**Plug in one USB cable (labeled) to activate a CMOS camera**

#### **For installing a new dichroic filter on MDFW** –

- Activate the CMOS camera in **Channel 1**;
- $\triangleright$  Use a reference dichroic (previously installed and aligned) on MDFW and a high concentration dye solution to get the reference imaging spot shown by the camera;
- $\triangleright$  Switch to the new dichroic and adjust the three screws to make its imaging spot agreeable with the reference spot.

#### **For installing a new dichroic filter on BSFW** –

- Activate the CMOS camera in **Channel 2**;
- $\triangleright$  Use a reference dichroic (previously installed and aligned) on BSFW and a high concentration dye solution to get the reference imaging spot shown by the camera;
- $\triangleright$  Switch to the new dichroic and adjust the three screws to make its imaging spot agreeable with the reference spot.

See **Chapter 5 (Instrument Control and Alignment)** of the ISS VistaVision manual for the details on how to use the CMOS camera on the pinhole plate.

# ALBA4 Detection – Pinhole and Lens Alignment

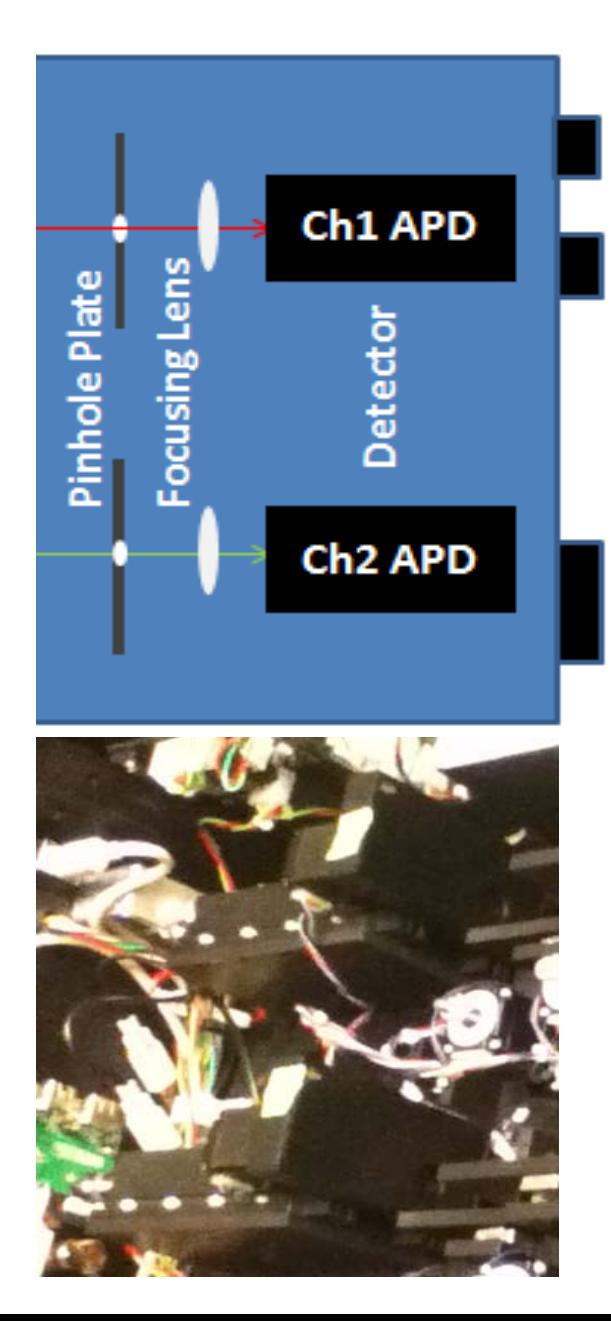

Before each APD detector, there is a focusing lens and a plate containing pinholes of different sizes. They are all motor-controlled by the software for achieving the optimal detection. In the software, you can

- move each APD detector along the optical axis
- move the XY position of each focusing lens
- move the XY position of each pinhole plate (pinhole)

Every time when you select a new pinhole or choose a new dichroic mirror in MDFW or BSFW, it is better to re-align the pinhole and the focusing lens of each channel. However, the detector position typically needs not to be changed, except for dual-color FCS.

The procedures to align pinhole, focusing lens and detector are explained in details in **Chapter 5 (Instrument Control and Alignment)** of the ISS VistaVision manual.